# **"Cloud Computing in European schools"**

**Project: 2017-1-ES01-KA202-038471**

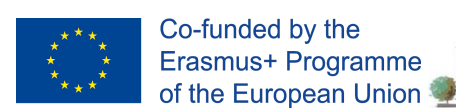

**IES Ramón del Valle-Inclán** Taastalaise protestas

**SHIFFER R.Y.** 

**"Guía**

# **Videotutoriales"**

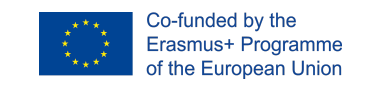

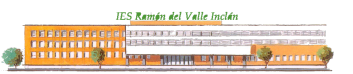

**Project: 2017-1-ES01-KA202-038471 "Cloud Computing in European schools"**

# **Índice**

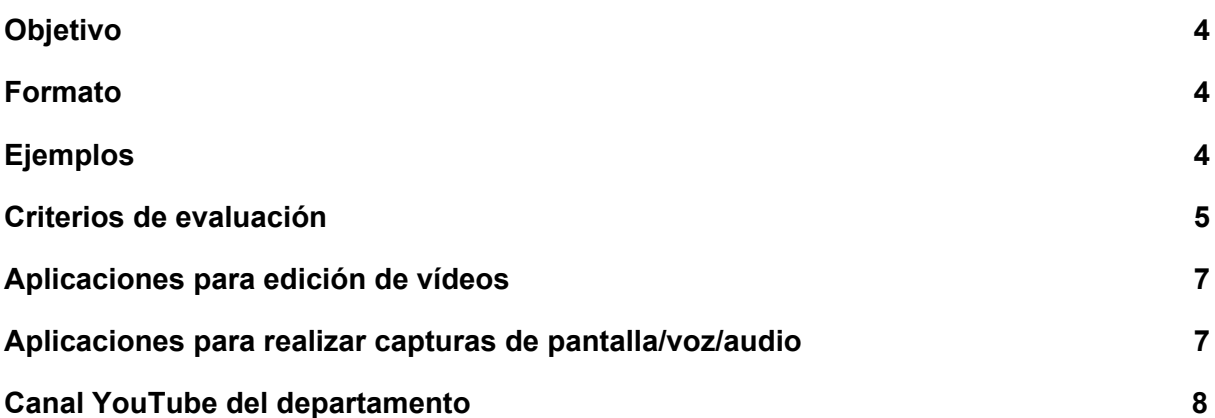

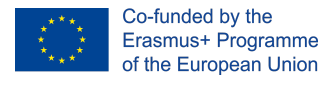

**Project: 2017-1-ES01-KA202-038471 "Cloud Computing in European schools"**

#### **Descargo de responsabilidad (disclaimer)**

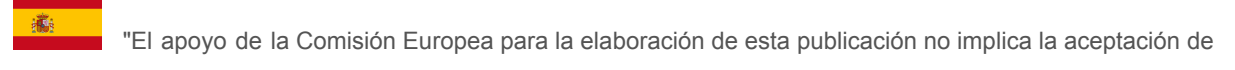

sus contenidos, que es responsabilidad exclusiva de los autores. Por tanto, la Comisión no es responsable del uso que pueda hacerse de la información aquí difundida."

**NIZ**  "The European Commission support for the production of this publication does not constitute an ZN endorsement of the contents which reflects the views only of the authors, and the Commission cannot be held responsible for any use which may be made of the information contained therein."

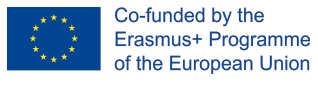

**IES Ramón del Valle Inclán** 200201103010<br>11111110<mark>0</mark>111 . . . . . . . . . . .

## <span id="page-3-0"></span>**Objetivo**

Los videotutoriales se han convertido en un medio común para presentar documentación. Es una herramienta TIC potente que nos permite explicar el uso y configuración de servicios, de aplicaciones, etc. Esta guía pretende ser una ayuda a la hora de la presentación de tareas en este formato lo que te permitirá mejorar en tu competencia digital.

### <span id="page-3-1"></span>**Formato**

El videotutorial se compondrá de diversos clips y debe seguir la siguiente estructura:

- 1. Clip inicial donde aparezcan los datos relevantes como el nombre de los alumnos participantes, título de la tarea, curso escolar, imagen del instituto, etc
- 2. Clip secundario con un índice sobre los apartados a mostrar haciendo una introducción a los contenidos del mismo.
- 3. Clips intermedios con los contenidos a mostrar.
- 4. Hay que introducir cortes en los vídeos, es decir, cortar el vídeo para no hacer excesivamente largo cada clip de vídeo. Se recomienda aplicar efectos y transiciones a los diferentes cortes.
- 5. Clip de salida: vuelve a repetir los datos del clip inicial.

# <span id="page-3-2"></span>**Ejemplos**

Puedes encontrar ejemplos en:

- 1. Exportación de Máquinas Virtuales con KVM: <https://www.youtube.com/watch?v=xECbHXtcDCc>
- 2. Canal asirjacaranda: **2.** Canal asirjacaranda: **2.** Canal asirjacaranda: <https://www.youtube.com/channel/UCHiGOhEaWzw0DtClLJV-prQ>
- 3. Telnet para comunicar con servidores SMTP y POP3: <https://www.youtube.com/watch?v=yfyd5N3z3IE>

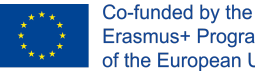

**College** 

## <span id="page-4-0"></span>**Criterios de evaluación**

La evaluación de esta herramienta TIC se realizará conforme a los siguientes criterios. Se organizan en las siguientes categorías:

Planificación: el trabajo presentado deberá responder al enunciado y realizarse en un tiempo concreto acuerdo con las instrucciones del profesorado.

IES Ramón del Valle Inclár

- Formato: el videotutorial estará estructurado en varias partes: clip inicial, clip secundario, clips intermedios, clip de salida. El formato está explicado con más detalle en otro apartado.
- Contenidos: podrán variar según la temática de la tarea, pero en general deberá realizarse una demostración de su funcionamiento, recoger una explicación de su contenido y realizarse de forma organizada.
- Oratoria: hay que cuidar el tono de voz, que no sea monótono, realizar pausas, hablar de forma clara y fluida.

A continuación se muestra la ponderación de los criterios de evaluación:

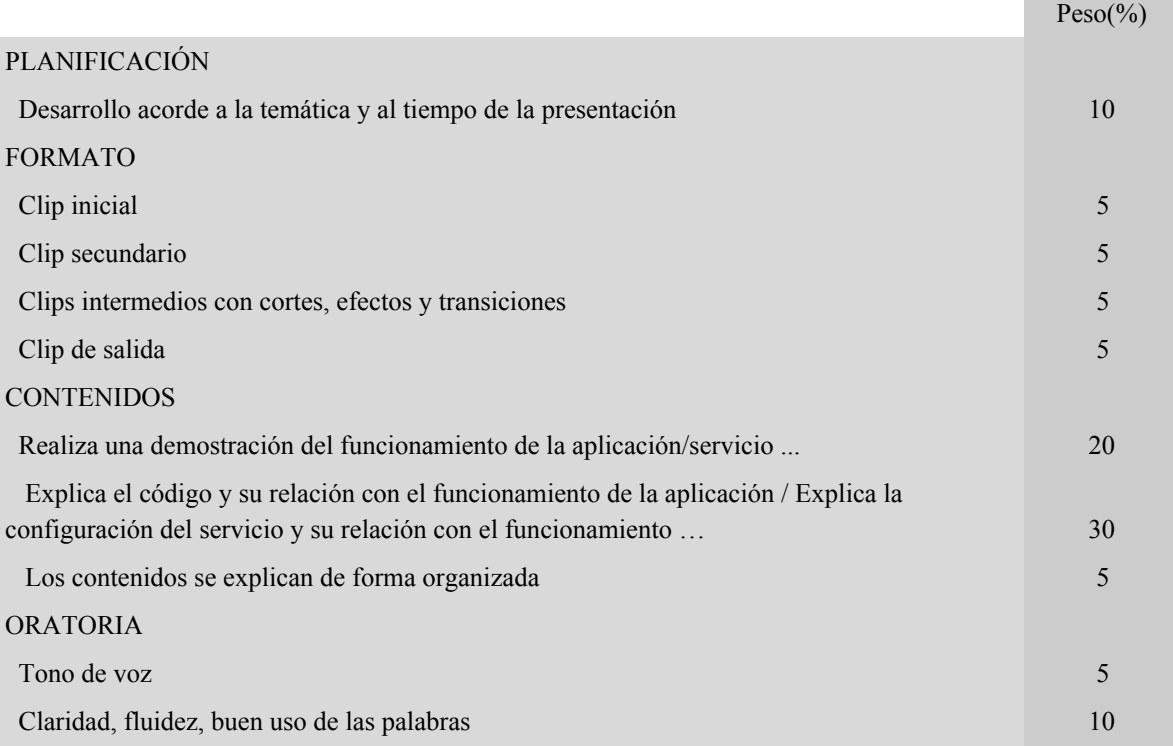

#### Consideraciones a la hora de evaluar

- 1. La presentación del trabajo en formato videotutorial podrá realizarse de forma individual o en grupo, según las indicaciones del profesor.
- 2. Si la entrega es en grupo, todos los componentes del grupo deben hablar repartiéndose el tiempo de forma ecuánime.

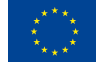

**Project: 2017-1-ES01-KA202-038471 "Cloud Computing in European schools"**

3. La tarea a realizar podrá ser servir para desarrollar diversas competencias: profesional, lingüística, aprender a aprender, digital … Los criterios de evaluación de la competencia profesional, asociada a la tarea, se evaluarán con el apartado Contenidos. No obstante el resto de apartados pueden condicionar la nota de Contenidos (una mala oratoria puede no explicar bien los contenidos, por ejemplo).

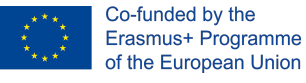

### <span id="page-6-0"></span>**Aplicaciones para edición de vídeos**

Existen múltiples aplicaciones que permitirá el diseño de los mismos para una correcta presentación de la tarea. Se citan a continuación algunos:

- 1. Kdenlive
- 2. Openshot
- 3. Finalcute
- 4. Pitivi
- 5. Window Movie Maker. Para obtener Window Movie Maker se necesita descargar el paquete Windows Essentials, que es el que contiene dicho programa (<http://www.portalprogramas.com/windows-live-essentials/descargar>) .
- 6. VLC
- 7. Camtasia 9
- 8. Edicion: Freemake video.
- 9. VideoPad
- 10. Freemake video
- 11. ShareX [\(https://getsharex.com/\)](https://getsharex.com/)
- 12. Animoto
- 13. Wevideo
- 14. Kizoa

El profesor podrá indicarse el uso de algunos de estos editores o bien tú podrás elegir el que consideres mejor.

#### <span id="page-6-1"></span>**Aplicaciones para realizar capturas de pantalla/voz/audio**

Para la edición de vídeos necesitaremos, posiblemente, realizar capturas de pantalla, grabaciones del escritorio, grabaciones con la webcam. Este apartado contiene una relación de posibles aplicaciones para este fin.

Algunos sitios de interés:

- Aplicaciones para grabar el escritorio en Ubuntu: <https://ubunlog.com/aplicaciones-para-grabar-el-escritorio-en-ubuntu/>
- How to Install Video / Audio Codecs on Ubuntu 18.10 / 18.04 / 16.04 LTS: [https://websiteforstudents.com/how-to-install-video-audio-codecs-on-ubuntu-18-10-18-04-16-](https://websiteforstudents.com/how-to-install-video-audio-codecs-on-ubuntu-18-10-18-04-16-04-lts/) [04-lts/](https://websiteforstudents.com/how-to-install-video-audio-codecs-on-ubuntu-18-10-18-04-16-04-lts/)

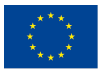

#### Aplicaciones:

- YouTube
	- a. <https://support.google.com/youtube/answer/7083786?hl=es>
	- b. <https://omicrono.elespanol.com/2016/06/grabar-pantalla-con-youtube/>
	- c. Alta: necesita introducir teléfono para verificación. La primera vez indica que el servicio estará activo en 24 horas.
	- d. Acceso a emisión en vivo: [https://www.youtube.com/my\\_live\\_events](https://www.youtube.com/my_live_events)
	- e. Aprende a utilizar el editor de vídeo de Youtube [Tutorial de versión Studio Creator]: <https://ramgon.es/editor-de-video-de-youtube-creator-studio-tutorial/> Incluye videotutorial: <https://ramgon.es/editor-de-video-de-youtube-creator-studio-tutorial/> . Nota: A la versión Studio Creator le han eliminado la opción de crear proyectos de vídeo.
	- f. Tutoriales de Google [Versión Youtube Studio] [https://support.google.com/youtube/answer/9057455?hl=es](https://support.google.com/youtube/topic/9257530?hl=es&ref_topic=9257610)
- Editores en la nube
	- a. <https://app.clipchamp.com/>
- **●** SimpleScreenrecorder
	- a. Utiliza SimpleScreenRecorder para grabar en tu PC: <https://www.youtube.com/watch?v=SEU3BM8MYFc>
	- b. How to Install Video / Audio Codecs on Ubuntu 18.10 / 18.04 / 16.04 LTS: [https://websiteforstudents.com/how-to-install-video-audio-codecs-on-ubuntu-18-10-1](https://websiteforstudents.com/how-to-install-video-audio-codecs-on-ubuntu-18-10-18-04-16-04-lts/) [8-04-16-04-lts/](https://websiteforstudents.com/how-to-install-video-audio-codecs-on-ubuntu-18-10-18-04-16-04-lts/)
	- c. Simple Screen Recorder, una nueva opción para grabar la pantalla de tu PC: <https://ubunlog.com/simple-screen-recorder-grabar-pantalla/>
	- d. [https://psimbyosisrevista.wordpress.com/2017/12/17/simple-screen-recorder-captura](https://psimbyosisrevista.wordpress.com/2017/12/17/simple-screen-recorder-captura-de-video-y-escritorio-hecha-simple/)[de-video-y-escritorio-hecha-simple/](https://psimbyosisrevista.wordpress.com/2017/12/17/simple-screen-recorder-captura-de-video-y-escritorio-hecha-simple/)
	- e. How To Record Your Screen in Ubuntu With SimpleScreenRecorder: <https://itsfoss.com/record-screen-ubuntu-simplescreenrecorder/>
	- f. <https://www.youtube.com/watch?v=JbEg7ZR9Hhk>
- VLC
	- a. Capturar pantalla con VLC video + audio: <https://www.youtube.com/watch?v=o5vxWrx7ETM>
	- b. Graba tu escritorio de Windows 10 gracias a VLC: <https://rootear.com/sin-categoria/graba-escritorio-vlc>
	- c. Cómo configurar un fichero de log en VLC: You can set the VLC log file location directly in the client by going into the options Tools -> Preferences -> Select "ALL" -> Advanced -> Logging. You can also set the verbosity 0: silent, 1: error/info, 2: warning, 3: debug depending on the level of information you would like in the log file. Then restart the VLC client for the changes to take effect.

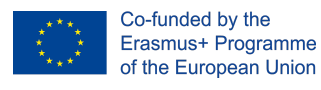

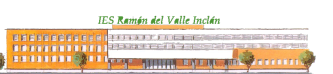

- GTK-RecordMyDesktop
- **Vokoscreen** 
	- a. Pasos de instalación: seguir el artículo <https://ubunlog.com/aplicaciones-para-grabar-el-escritorio-en-ubuntu/>

#### **Kazam**

- a. Pasos de instalación: seguir el artículo <https://ubunlog.com/aplicaciones-para-grabar-el-escritorio-en-ubuntu/>
- Camtasia y OBS. El OBS sirve para capturar la pantalla y grabar la voz, es un programa que utilizan mucho los youtubers y streamers, te da la opción de personalizar las ventanas evitando que se vean cosas que tu no quieres mostrar. Enlace a OBS: [https://obsproject.com](https://obsproject.com/)
- Audacity: para sonido.
- ShareX: Para grabar la pantalla con audio: https://sublimelms.com/docs/Video-App-Guide/Video%20App/How to record screen with [voice\\_using\\_Sharex\\_.html](https://sublimelms.com/docs/Video-App-Guide/Video%20App/How_to_record_screen_with_voice_using_Sharex_.html)

# <span id="page-8-0"></span>**Canal YouTube del departamento**

El Departamento de Informática dispone de un canal en YouTube con un repositorio de videotutoriales de tareas realizadas por alumnos o material aportado por el profesorado.

La cuenta es: **@infovalleinclan**